## **Процедура калибровки датчика нитрат-ионов**

## **1. Аппаратура, материалы и реактивы**

- 1) Датчик нитрат-ионов производства ООО «Релеон»
- 2) Нитратселективный электрод XC-NO3-001 или другой электрод, имеющий такие же метрологические характеристики.
- 3) Электрод сравнения лабораторный двухключевой ЭСр-10101 или ЭСр-10102.
- 4) Весы лабораторные или другие весы общего назначения с разрешением не менее 0,05 г.
- 5) Магнитная мешалка.
- 6) Колба мерная 100 мл.
- 7) Пипетка 10 мл.
- 8) Нитрат натрия чистый.
- 9) Вода дистиллированная.

## **2. Подготовка материалов и оборудования**

## **2.1 Подготовка ионоселективного электрода к работе**

Для получения более точных и воспроизводимых значений показаний ионоселективного электрода необходимо выполнять следующие требования:

- 1) Если ионоселективный электрод используется впервые или после длительного хранения, его обмывают дистиллированной водой и выдерживают в кондиционирующем растворе нитрат-иона с концентрацией *0,01 моль/л* в течение *8 – 24* часов.
- 2) Если ионоселективный электрод используется в работе не часто, то его хранят в растворе нитрата калия с концентрацией *0,01 моль/л*.
- 3) При перерывах в измерениях более чем на *5 – 7* дней ионоселективный электрод хранят в сухом виде, перед началом работы электрод выдерживают в растворе с концентрацией *0,01 моль*/*л* в течение  $1 - 2$  часов.
- 4) При достаточно частом использовании ионоселективного электрода, можно начинать подготовку к работе непосредственно с тщательной отмывки дистиллированной водой без вымачивания в растворе.
- 5) После вымачивания ионоселективный электрод необходимо тщательно отмыть дистиллированной водой для достижения возможно более низкого значения электродного потенциала, после чего электрод промокают фильтровальной бумагой, при этом следует проявлять осторожность. Категорически запрещается механические воздействия на мембрану электрода (шлифование, удары, царапание и т.д.), слой жидкости с ее поверхности следует удалять только путем легких прикосновений фильтровальной бумагой.
- 6) При опускании ионоселективного электрода в раствор необходимо избегать касаний мембраны стенок стаканчика.

## **2.2 Подготовка электрода сравнения к работе**

При использовании электрода сравнения необходимо соблюдать следующие требования:

1) Штепсель электрода следует разжать, если он слишком легко входит в разъем датчика. Для этого необходимо в прорезь штепселя поместить плоский инструмент и немного увеличить диаметр штепселя (рисунок ниже).

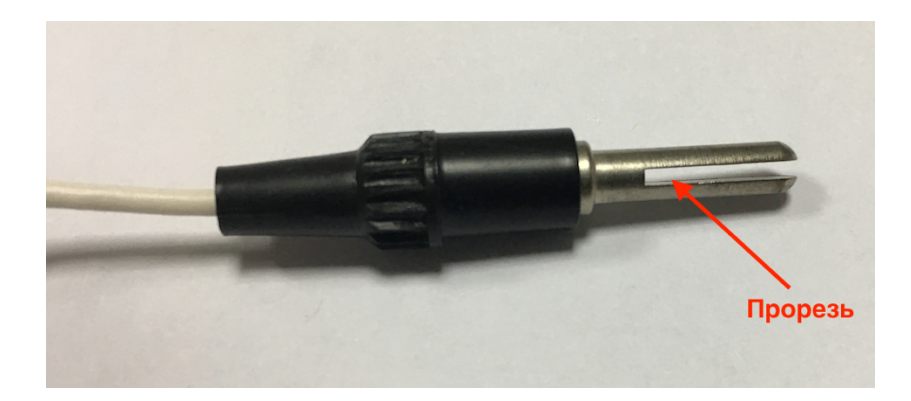

- 2) Контролировать уровень электролита в электроде сравнения, он должен находиться в пределах, указанных в паспорте или инструкции по эксплуатации применяемого электрода. При необходимости электролит необходимо долить, для этого необходимо открыть заливочное отверстие и заполнить электрод электролитом до уровня заливочного отверстия.
- 3) Перед началом измерений следует снять защитный колпачок, открыть заливочное отверстие и промыть нижнюю часть электрода дистиллированной водой.
- 4) Во время проведения измерений заливочное отверстие должно быть открыто.
- 5) Уровень электролита в электроде при измерениях должен быть выше уровня анализируемого раствора.
- 6) Между измерениями электрод рекомендуется хранить в дистиллированной воде в вертикальном положении и с закрытым заливочным отверстием.
- 7) Рекомендуется раз в *4 – 6* месяцев полностью заменять электролит в электроде свежим раствором хлорида калия соответствующей концентрации.

## **2.3 Приготовление калибровочных растворов**

Для произведения калибровки, в мерных колбах на *100 мл* методом последовательного разбавления готовят калибровочные растворы нитрата натрия следующих концентраций: 1 моль/л, 0,1 моль/л, 0,01 моль/л, 10<sup>-3</sup> моль/л, 10<sup>-4</sup> моль/л, 10<sup>-5</sup> моль/л,

- 1) Для приготовления калибровочного раствора концентрацией *1 моль/л*: в мерную колбу вместимостью *100 мл* помещают точную навеску *8,5 г* нитрата натрия*,* растворяют ее в дистиллированной воде, доводят раствор дистиллированной водой до метки на колбе и перемешивают.
- 2) Приготовление калибровочного раствора нитрата натрия *0,1 моль/л*: с помощью пипетки *10 мл* полученный раствор нитрата натрия концентрацией *1 моль/л* переносят в мерную колбу на *100 мл* и доводят объем до метки дистиллированной водой.
- 3) Приготовление калибровочного раствора нитрата натрия *0,01 моль/л*: с помощью пипетки *10 мл* полученный раствор нитрата натрия концентрацией *0,1 моль/л* переносят в мерную колбу на *100 мл* и доводят объем до метки дистиллированной водой.
- 4) Приготовление калибровочного раствора нитрата натрия *10-3 моль/л*: с помощью пипетки *10 мл* полученный раствор нитрата натрия концентрацией *0,01 моль/л* переносят в мерную колбу на *100 мл* и доводят объем до метки дистиллированной водой.
- 5) Приготовление калибровочного раствора нитрата натрия *10-4 моль/л*: с помощью пипетки *10 мл* полученный раствор нитрата натрия концентрацией *10-3 моль/л* переносят в мерную колбу на *100 мл* и доводят объем до метки дистиллированной водой.
- 6) Приготовление калибровочного раствора нитрата натрия *10-5 моль/л*: с помощью пипетки *10 мл* полученный раствор нитрата натрия концентрацией *10-4 моль/л* переносят в мерную колбу на *100 мл* и доводят объем до метки дистиллированной водой.

# **3. Калибровка датчика**

Периодичность калибровки датчика является важным условием точности измерений. Калибровка обязательно производится при первом включении датчика с новой электродной системой, при смене хотя бы одного электрода, входящего в состав электродной системы, после перерыва в работе на срок более *12* часов и не реже одного раза в *48* часов при эксплуатации.

Для последующего применения датчика для измерения значения концентраций контролируемой среды в диапазоне измерения от *0,1 моль/л* до *10-5 моль/л* необходимо производить калибровку по пяти калибровочным растворам со значениями: *0,1 моль/л*, *0,01 моль/л*, *10-3 моль/л*, *10-4 моль/л*, *10-5 моль/л*.

Если по условиям конкретного применения датчика достаточен более узкий диапазон измерения (например, спланированный эксперимент), то допускается калибровать датчик по меньшему количеству калибровочных растворов из числа выше перечисленных вплоть до калибровки по двум калибровочным растворам.

Образцовые растворы для калибровки рекомендуется выбирать наиболее близкими к используемому диапазону изменения концентрации нитрат-ионов контролируемой среды.

Калибровку датчика необходимо осуществлять в следующей последовательности:

- 1) Подключить датчик нитрат-ионов к персональному компьютеру или планшету посредством USB разъема.
- 2) Запустить программу Releon Lite 3. На первом экране программы должна отображаться информация об определении датчика нитрат-ионов (рис. 1).

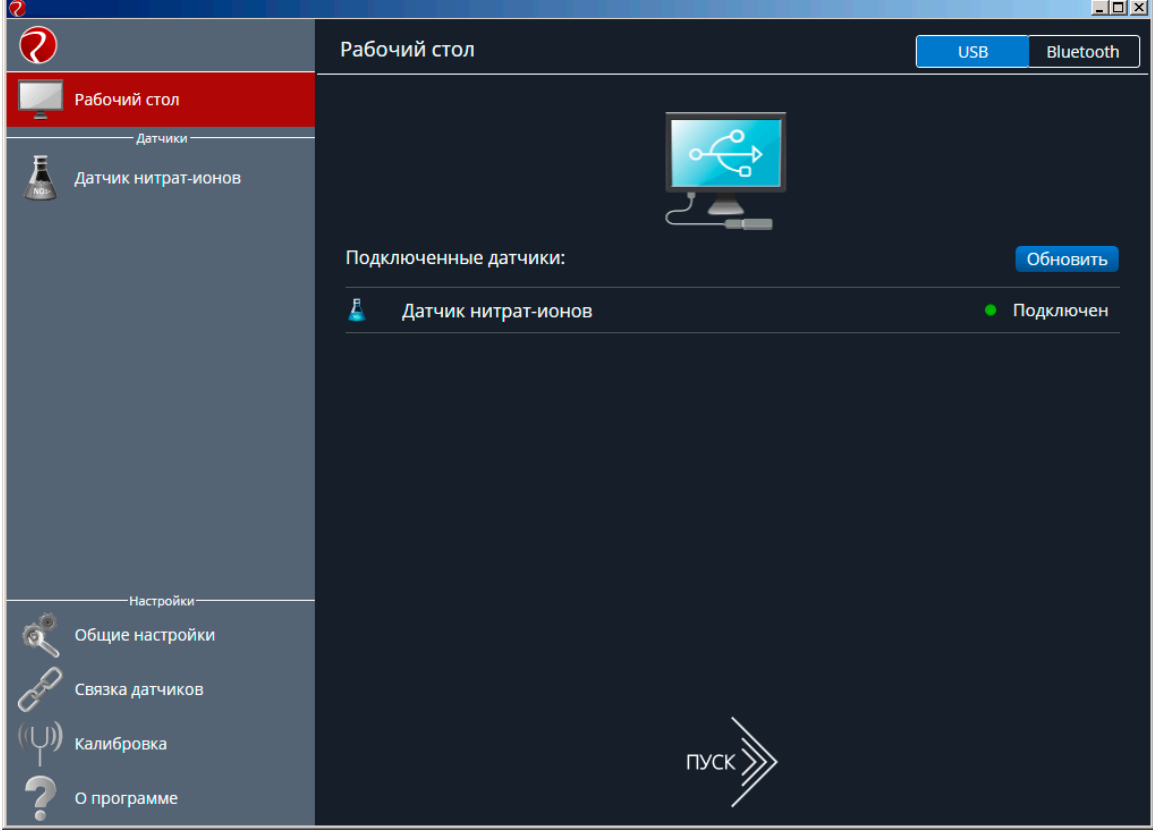

Рисунок 1 – Начальное окно работы Releon Lite 3.

- 3) Подключить к датчику нитрат-ионов ионоселективный нитратный электрод и электрод сравнения. Ионоселективный электрод подключается с помощью разъема типа BNC, а электрод сравнения – с помощью штепселя ШП 4-2.
- 4) Приготовить калибровочные растворы согласно п. 2.3, в каждый раствор с помощью внешнего магнита погрузить магнитный якорь.
- 5) Подготовить ионоселективный электрод и электрод сравнения к работе согласно п. 2.1 и п. 2.2 соответственно. Закрепить электроды и магнитную мешалку на лабораторном штативе так, чтобы обеспечить возможность оперативной смены емкостей с используемыми растворами.
- 6) На панели «Настройки» выбрать пункт меню «Калибровка». В появившемся списке датчиков выбрать режим «Калибровать» для датчика нитрат-ионов (рис. 2).

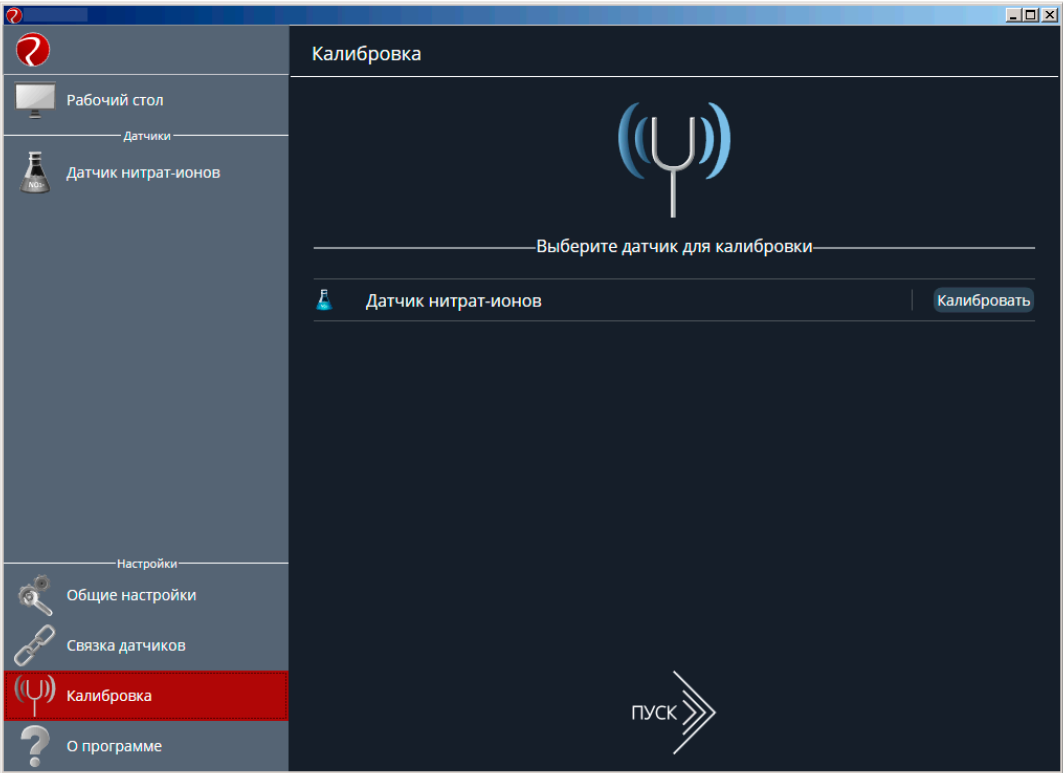

Рисунок 2 – Окно выбора калибруемого датчика

7) Для осуществления калибровки выбранного датчика необходимо ввести пароль в окне «Введите пароль» и нажать «ОК» (рис. 3).

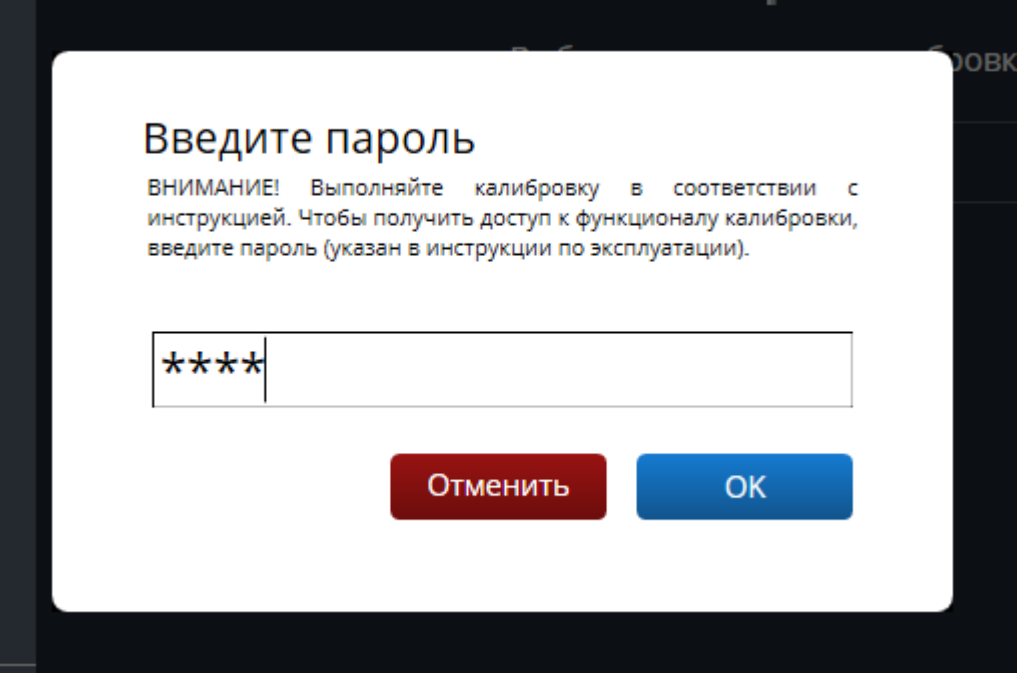

Рисунок 3 – Окно ввода пароля

**Внимание!!!! По умолчанию заданный пароль для калибровки: 5102. Не разглашайте пароль для калибровки персоналу, не ознакомленному с инструкциями по калибровке используемых датчиков. Помните, что неправильно выполненная калибровка может привести к неверной работе датчика и существенной потере его точности.**

8) Если пароль введен верно, на экране появится окно калибровки датчика (рис. 4). С помощью выпадающего списка в меню «Количество этапов» необходимо выбрать число калибровочных растворов, на основании которых будет производится калибровка параметров датчика нитрат-ионов (от 2 до 5). При проведении спланированного эксперимента рекомендуется проводить калибровку датчика по 2 – 3 калибровочным растворам, при проведении химического анализа – по 5.

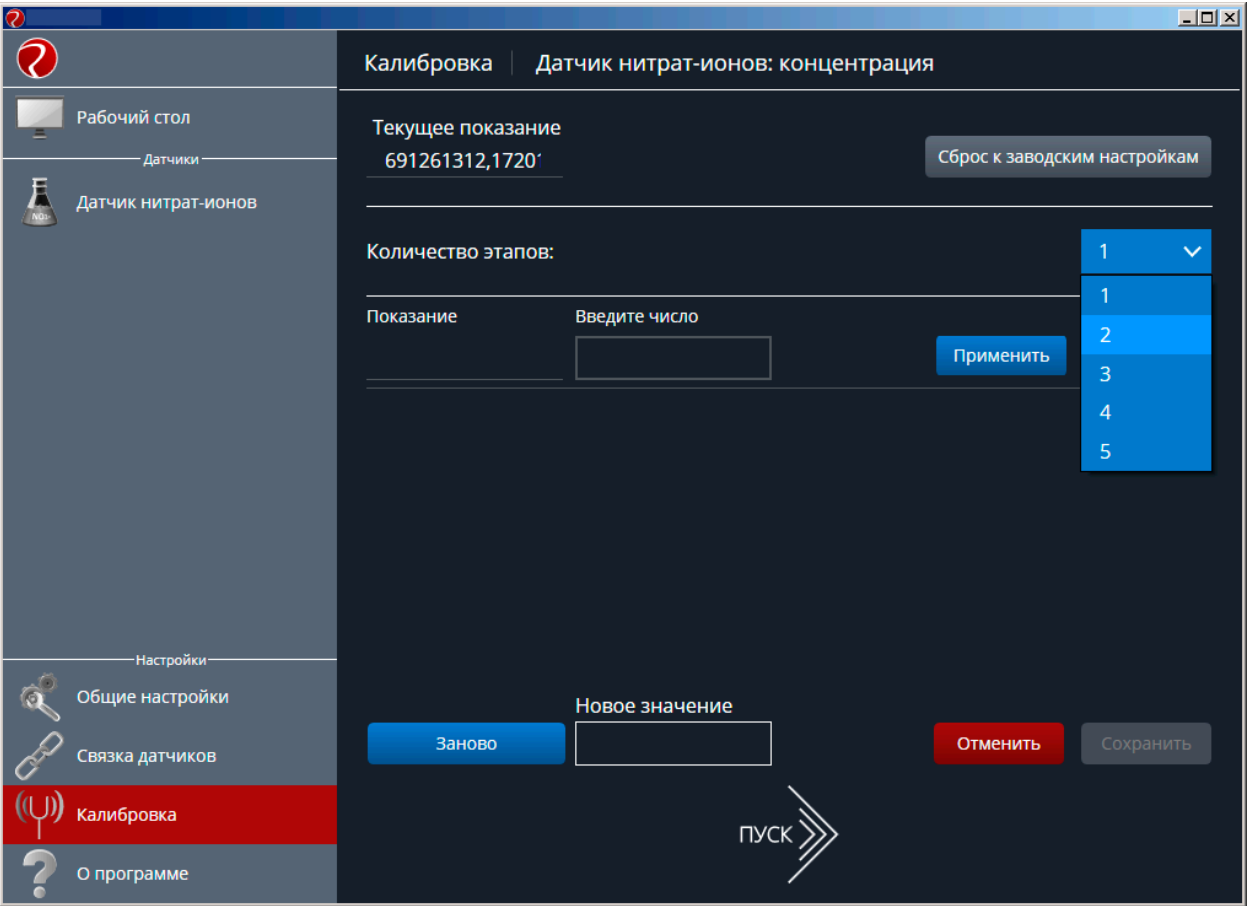

Рисунок 4 – Выбор количества этапов калибровки

- 9) Ионоселективный нитратный электрод и электрод сравнения тщательно ополоснуть дистиллированной водой, осторожно осушить фильтровальной бумагой и погрузить в калибровочный раствор. Включить магнитную мешалку и настроить скорость вращения магнитного якоря на *1-2 об./с*. Процедуру калибровки датчика рекомендуется начинать с калибровочного раствора с наименьшей концентрацией нитрат-иона, увеличивая концентрацию нитрат-иона в растворе с каждым новым этапом калибровки. Все процедуры калибровки необходимо производить при одинаковой температуре и скорости перемешивания растворов.
- 10) В активное поле ввода «Введите число» ввести концентрацию используемого калибровочного раствора. После установления показаний в поле «Показание» нажать кнопку «Применить». В случае возникновения ошибок при проведении данного этапа измерений допускается повторение действий этапа измерений с последующим нажатием кнопки «Применить». Если данный этап калибровки окончен, перейти к следующему этапу калибровки, нажав кнопку «Далее» (рис. 5).

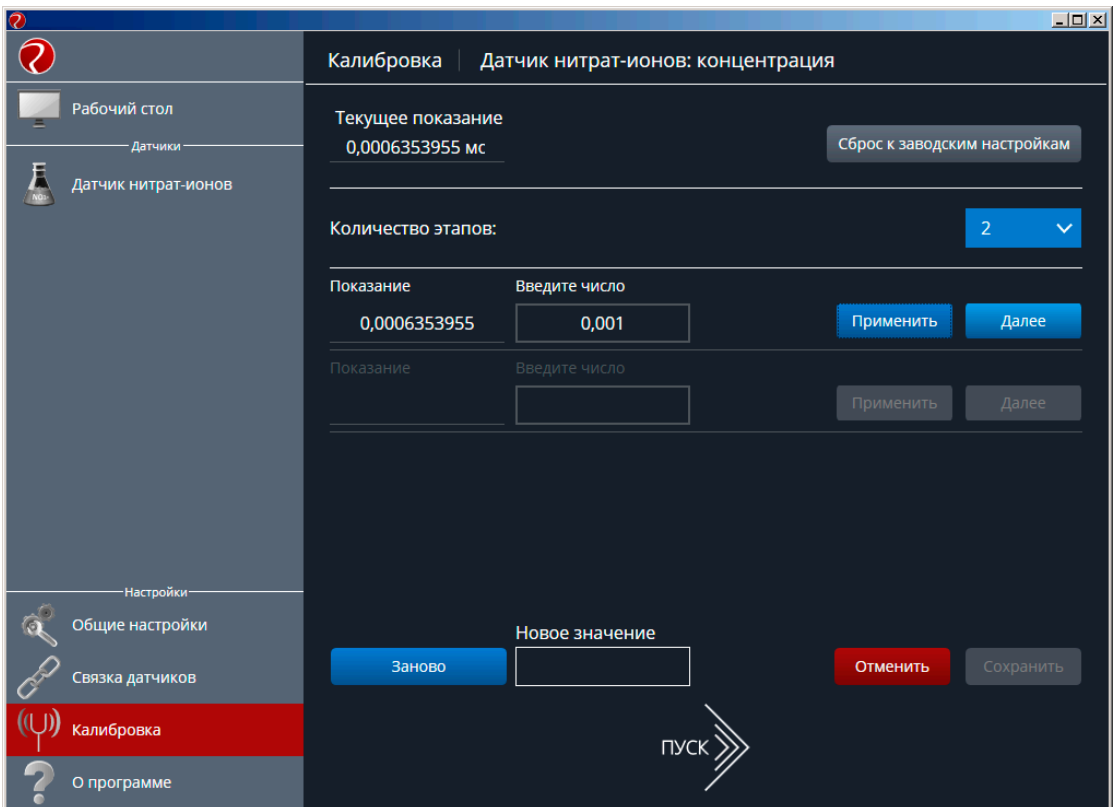

Рисунок 5 – Первый этап калибровки

11) Выполнить действия пп.3.9 – 3.10 для остальных калибровочных растворов (в порядке увеличения концентрации нитрат-иона) (рис. 6).

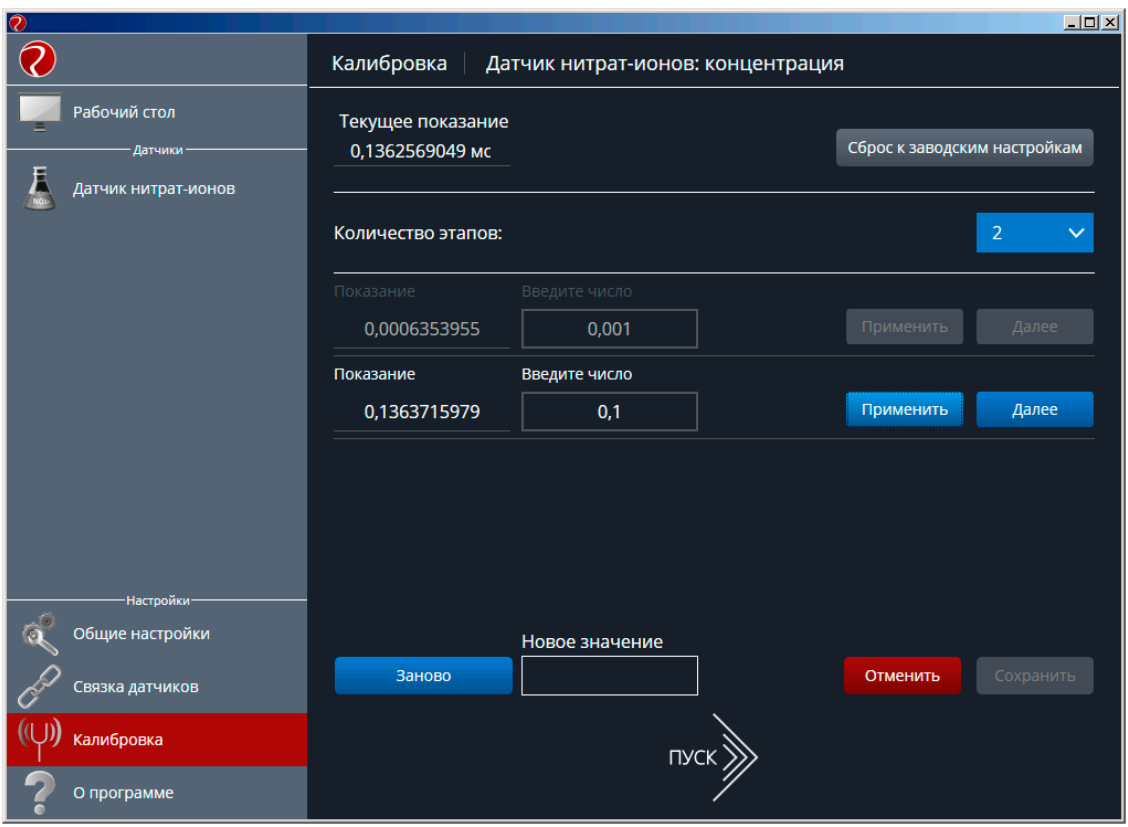

Рисунок 6 – Последующие этапы калибровки

12) После нажатия кнопки «Далее» на последнем этапе калибровки в поле «Новое значение» появится откалиброванное значение концентрации текущего раствора. Если значение удовлетворяет требованиям к точности для производимого эксперимента, нажать кнопку «Сохранить», в обратном случае – повторить процедуру калибровки, нажав кнопку «Заново» (рис. 7). **Внимание!!! Необходимо помнить, что после нажатия кнопки «Сохранить», происходит безвозвратное изменение калибровочных коэффициентов датчика! Неквалифицированное выполнение процедуры калибровки может привести к потере точности используемого датчика. В случае возникновения ошибок при калибровке датчика, необходимо выполнить сброс калибровочных коэффициентов, нажав кнопку «Сброс к заводским настройкам», и повторно произвести процедуру калибровки.**

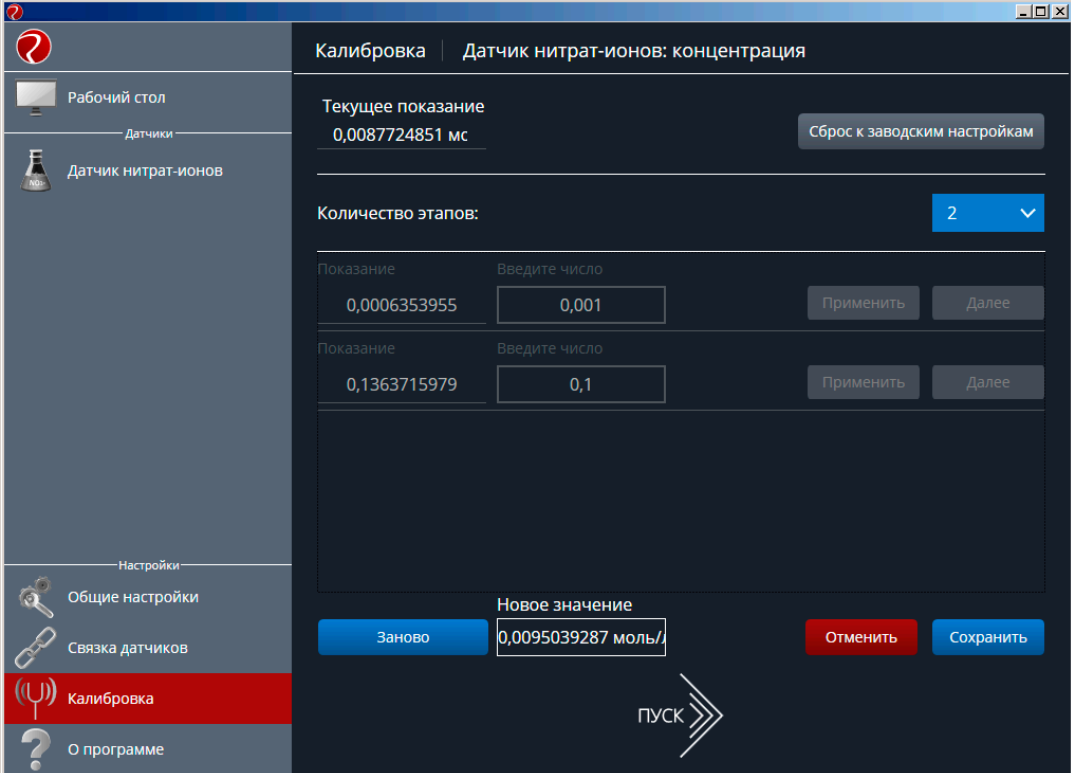

Рисунок 7 – Сохранение результатов калибровки

13)Для продолжения работы с датчиком в режиме измерений нажать кнопку «Пуск» (рис. 8).

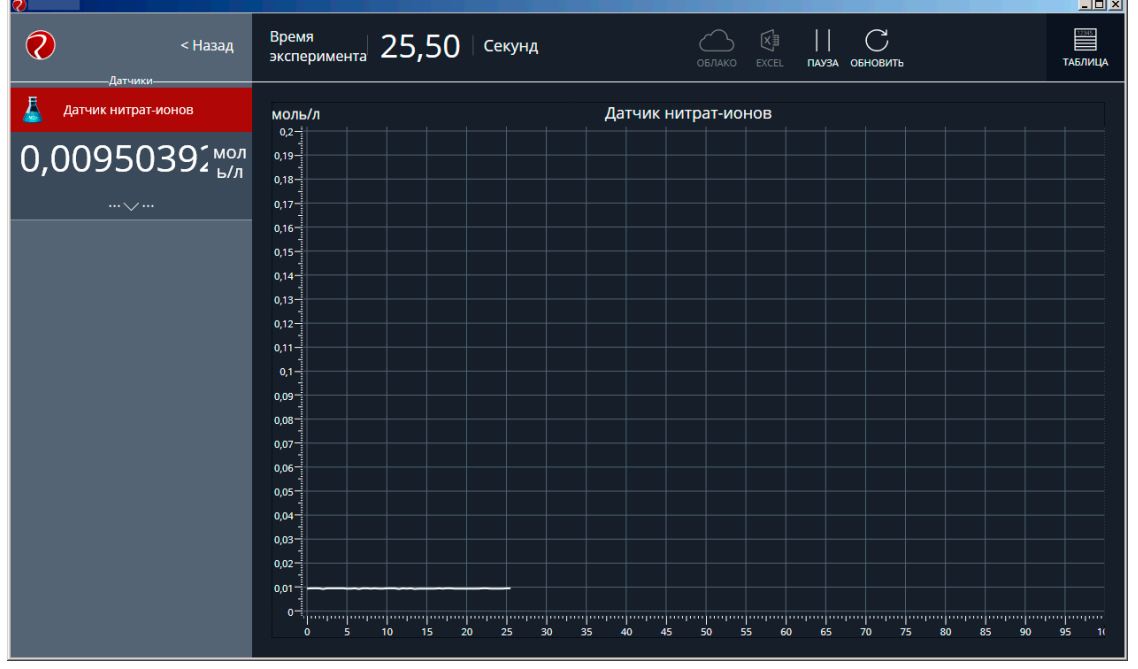

Рисунок 8 – Проведение измерений откалиброванным датчиком